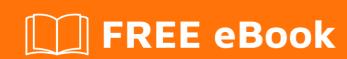

# LEARNING angular-ui-bootstrap

Free unaffiliated eBook created from **Stack Overflow contributors.** 

#angular-uibootstrap

## **Table of Contents**

| About                                                | 1 |
|------------------------------------------------------|---|
| Chapter 1: Getting started with angular-ui-bootstrap | 2 |
| Remarks                                              | 2 |
| Examples                                             | 2 |
| Installation or Setup                                | 2 |
| Chapter 2: Using Icons From Angular UI Bootstrap     | 4 |
| Introduction                                         | 4 |
| Remarks                                              | 4 |
| Examples                                             | 4 |
| Installation                                         | 4 |
| Credits                                              | 6 |

## **About**

You can share this PDF with anyone you feel could benefit from it, downloaded the latest version from: angular-ui-bootstrap

It is an unofficial and free angular-ui-bootstrap ebook created for educational purposes. All the content is extracted from Stack Overflow Documentation, which is written by many hardworking individuals at Stack Overflow. It is neither affiliated with Stack Overflow nor official angular-ui-bootstrap.

The content is released under Creative Commons BY-SA, and the list of contributors to each chapter are provided in the credits section at the end of this book. Images may be copyright of their respective owners unless otherwise specified. All trademarks and registered trademarks are the property of their respective company owners.

Use the content presented in this book at your own risk; it is not guaranteed to be correct nor accurate, please send your feedback and corrections to info@zzzprojects.com

# **Chapter 1: Getting started with angular-ui-bootstrap**

### Remarks

This section provides an overview of what angular-ui-bootstrap is, and why a developer might want to use it.

It should also mention any large subjects within angular-ui-bootstrap, and link out to the related topics. Since the Documentation for angular-ui-bootstrap is new, you may need to create initial versions of those related topics.

### **Examples**

### **Installation or Setup**

The official site of angular-ui-bootstrap is here.

Follow the below instructions in order. The list of files that are to be downloaded is in this link

Include all references in this order.

- 1. angular.js
- 2. angular-animate.js
- 3. ui-bootstrap-tpls-2.2.0.js (Reference to UI Bootstrap )
- 4. angular-sanitize.js

### Note:

 It is important that all of the above scripts are referenced and done so in the order shown above.

Here are a few CDN LINKS to reference these files

```
//ajax.googleapis.com/ajax/libs/angularjs/1.5.8/angular.js
//ajax.googleapis.com/ajax/libs/angularjs/1.5.8/angular-animate.js
//ajax.googleapis.com/ajax/libs/angularjs/1.5.8/angular-sanitize.js
//angular-ui.github.io/bootstrap/ui-bootstrap-tpls-2.2.0.js
```

Inject the dependency for ui-bootstrap into your module as

```
angular.module('myApp', ['ui.bootstrap']);
```

Your module is setup to work with angular-ui-bootstrap.

### **Common Errors:**

### 1. [\$injector:modulerr]

Solution:

- Ensure that script files are included
- For CDN references, you must include the // before the link which uses either http or https to include those scripts.
- 2. Component will not be displayed or behaviour is not as expected.

Solution:

 Ensure that the mandatory settings for the corresponding directives are available in your Controller.

Read Getting started with angular-ui-bootstrap online: https://riptutorial.com/angular-ui-bootstrap/topic/8018/getting-started-with-angular-ui-bootstrap

# **Chapter 2: Using Icons From Angular Ul Bootstrap**

### Introduction

The Angular UI Bootstrap gives you access to all the standard bootstrap icons in your AngularJS application. In the world of bootstrap these icons are normally referred to as *glyphicons*. Using these glyphicons wisely can quickly give your app a more polished look and can be a great way to dip your toe into the angular-ui-bootstrap library.

### Remarks

You can find a list of all available glyphicons here.

### **Examples**

#### Installation

You can also follow the official installation guide here.

### Step 1) Get The Angular UI Bootstrap Library Files

via npm:

```
npm install angular-ui-bootstrap
```

#### via bower:

```
bower install angular-bootstrap
```

### Step 2) Import The Angular UI Bootstrap Module

```
angular.module('myModule', ['ui.bootstrap']);
```

#### Step 3) Use Some Icons!

You can then add an icon anywhere by creating an tag (yes, the "i" is short for icon) and giving it two classes: one that is always just "glyphicon" and one for the specific glyphicon you want to use. Here is an example:

```
<i class="glyphicon glyphicon-fire"></i>
```

Read Using Icons From Angular UI Bootstrap online: https://riptutorial.com/angular-ui-

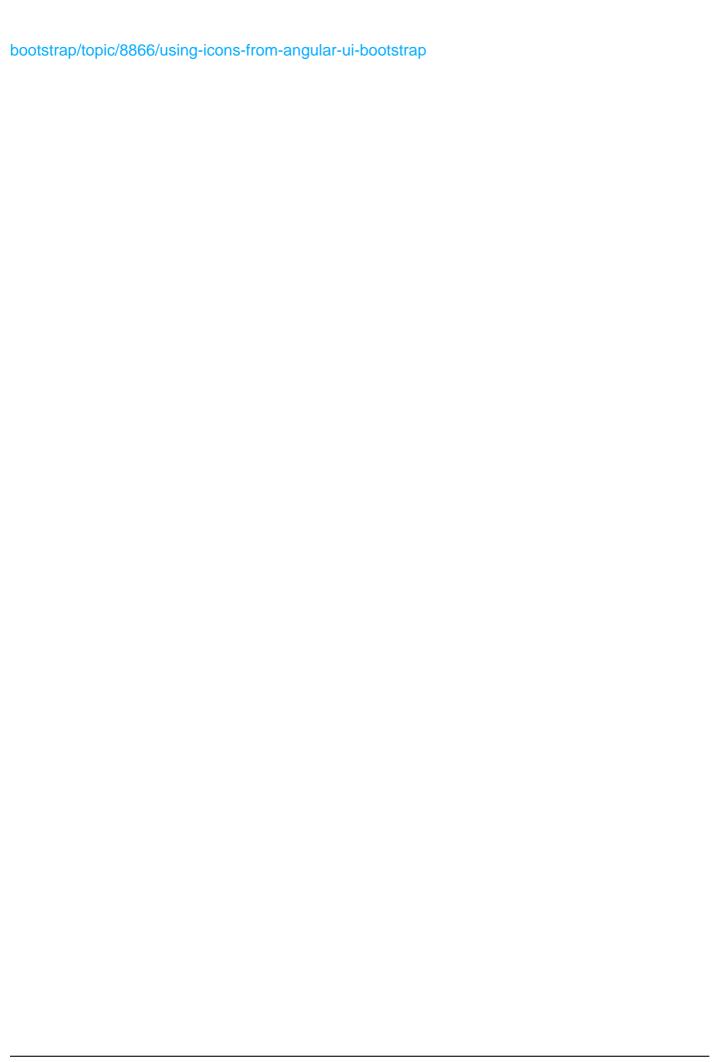

# **Credits**

| S.<br>No | Chapters                                  | Contributors                   |
|----------|-------------------------------------------|--------------------------------|
| 1        | Getting started with angular-ui-bootstrap | Aravind, Community, JamesFranc |
| 2        | Using Icons From<br>Angular UI Bootstrap  | Jim                            |